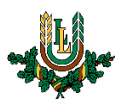

## **"EDU\_Guest" bezvadu tīkla konfigurēšana operētājsistēmā MacOS**

**"EDU\_Guest"** bezvadu tīkls ir paredzēts LLU viesiem, darbiniekiem un studentiem. Tā izmantošanai nepieciešams LLU IS konts vai pieslēgšanās kods (**Voucher**). Studentiem konts tiek izsniegts reizē ar Studiju līguma parakstīšanu, savukārt darbinieki kontu var saņemt Jelgavas pilī, 112. kabinetā no plkst. 9:00 līdz 16.00 (pusdienu pārtraukums no 12.00 līdz 13.00). Pieslēgšanās kodus (**Voucher**) viesiem ir iespēja iegādāties LLU dienesta viesnīcās.

1. Ieslēdz "*WiFi"* un izvēlas "*EDU\_Guest"* bezvadu tīklu un pieslēdzas tam, nospiežot uz tīkla nosaukuma. "EDU\_Guest" bezvadu tīkls ir pieejams lielākajā daļā LLU objektu (pils, fakultāšu ēkas, dienesta viesnīcas u.c.).

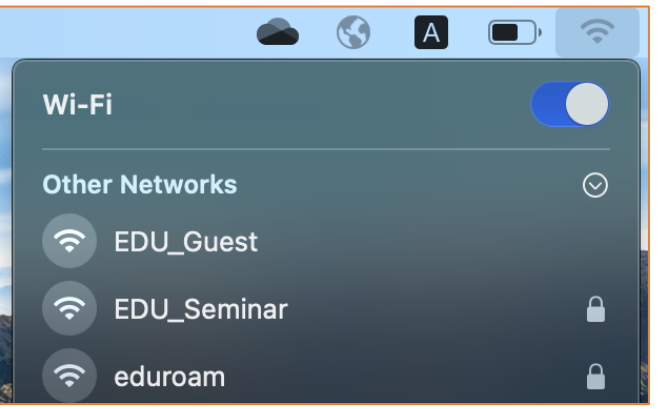

2. Datorā automātiski atvērsies autorizācijas logs. Ievada LLU IS lietotāja vārdu laukā "*Login"* un paroli laukā "*Password".* Pēc tam nospiežam pogu "*Login"*. Lai pieslēgtos tīklam, izmantojot pieslēgšanās kodu (*Voucher*), aizpilda lauku "*Voucher"* un nospiež pogu "*Login"*. Ja parole nedarbojas, pārliecinieties, ka neizmantojat vienreizējo paroli, vai veiciet paroles nomaiņu. Ja neizdodas izveidot savienojumu vai internets nedarbojas – izslēdziet iekārtu,

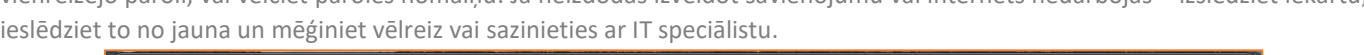

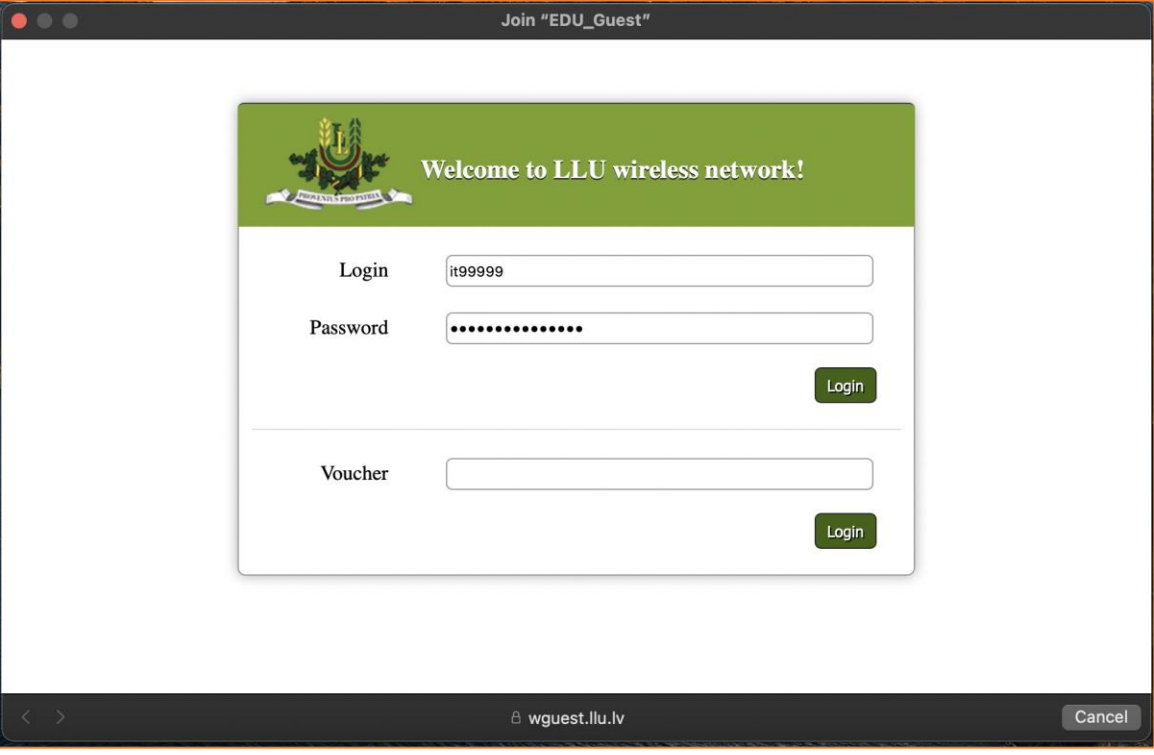

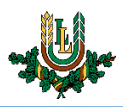

3. Ja informācija ievadīta korekti, tad pēc brīža šajā pašā logā parādīsies universitātes mājaslapa. Loga apakšā ir poga "**Done**", kuru nepieciešams nospiest, lai pabeigtu pieslēgšanos tīklam "**EDU\_Guest**".

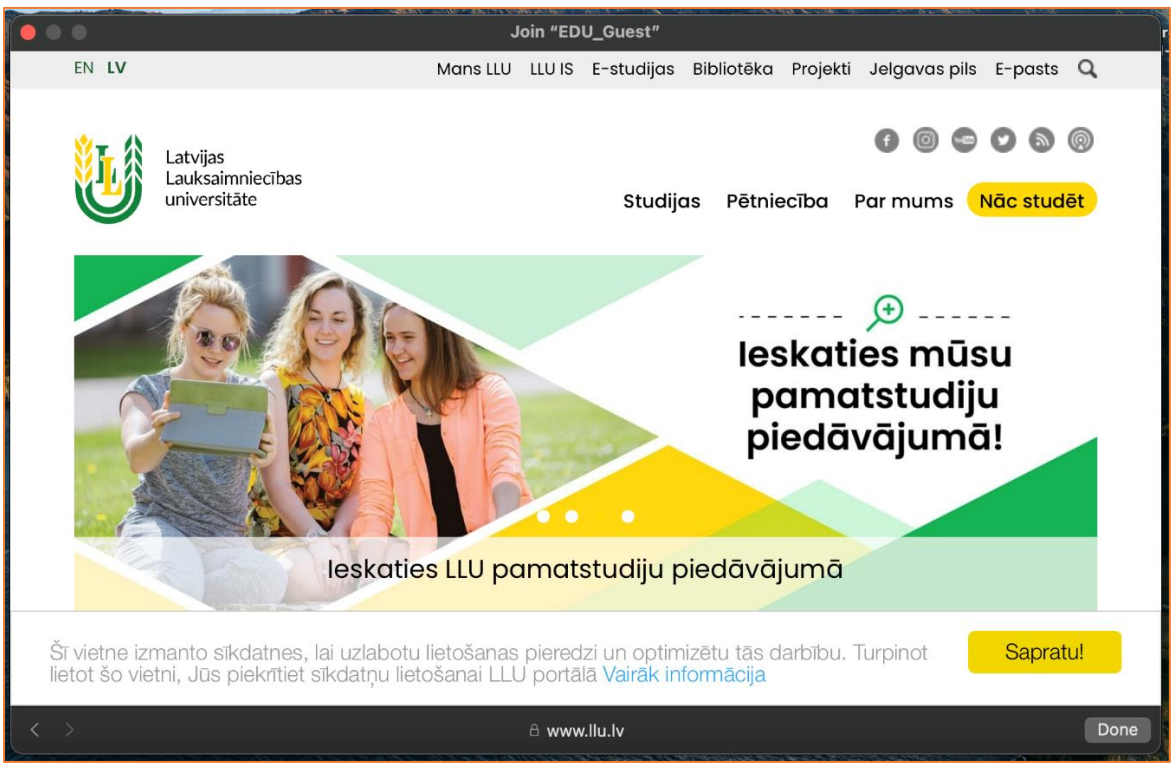

Ja "**EDU\_Guest**" tīkls netiek kādu laiku izmantots, tad lietotājam ir nepieciešams atkārtoti autorizēties. Šajā gadījumā savienojums ar datortīklu var izveidoties automātiski, taču internets nebūs pieejams (nepienāks epasti, *Whatsapp* ziņas u.c.). Lai no tā izvairītos, studentiem un darbiniekiem ieteicams izmantot "**Lite**" tīklu.

**Uzmanību!** Pievēršat uzmanību pieslēgšanās koda (**Voucher**) lietošanas laikam, kas norādīts uz izsniegtās kartiņas. Lietošanas laiks tiek sākts skaitīt no pirmās pieslēgšanās reizes.